### **AT91EB55 Evaluation Board**

**User Guide** 

. . . . . . . . . . . . . .

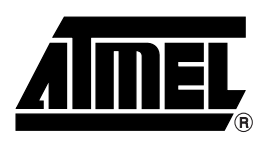

**Table of Contents** 

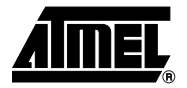

#### **Section 1**  $1.1$  $1.2$  $1.3$ **Section 2** Setting Up the AT91EB55  $2.1$  $2.2$  $2.3$  $2.4$  $2.5$  $2.6$ Measuring Current Consumption on the AT91M55800A .............................2-2  $2.7$ **Section 3**  $3.1$  $3.2$  $3.3$  $3.4$ **Section 4**  $41$  $4.2$  $4.2.1$  $4.2.2$  $4.2.3$  $4.3$  $4.4$ 4.5 4.6 4.7

#### **Section 5**

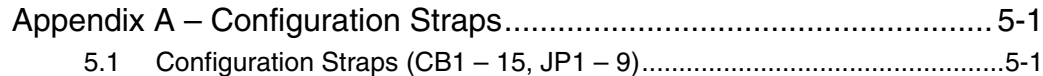

f

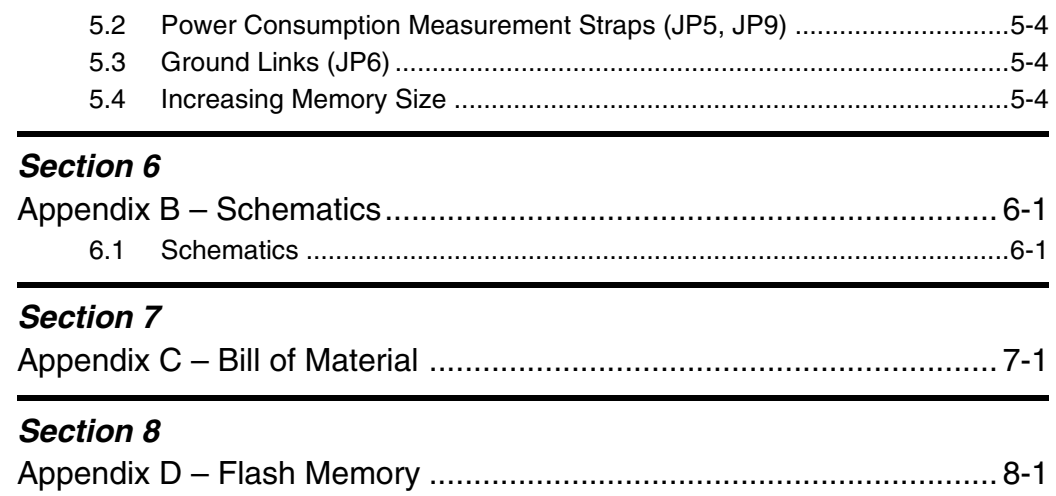

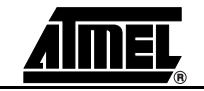

<span id="page-4-0"></span>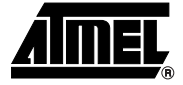

### **Overview**

<span id="page-4-4"></span><span id="page-4-3"></span><span id="page-4-2"></span><span id="page-4-1"></span>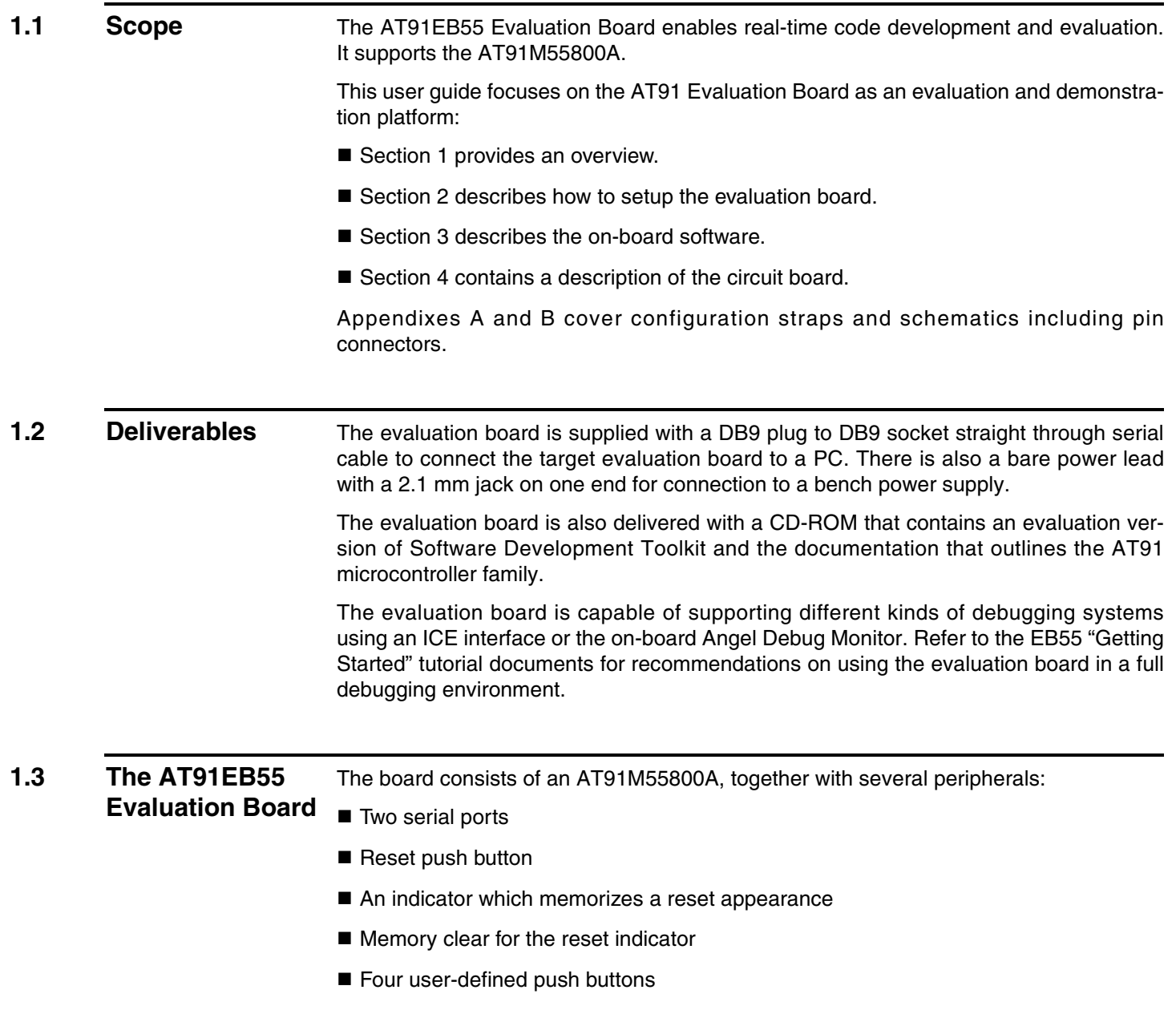

- **Eight LEDs**
- 256K byte of 16-bit SRAM (upgradable to 1 MB)
- 2M bytes of 16-bit Flash (of which 1 MB is available for user software)
- 4M bytes of Serial Data Flash (upgradeable to 16 MB)
- 2 x 32 pin EBI expansion connector
- 3 x 32 pin I/O expansion connector
- 20-pin JTAG interface connector

If required, user-defined peripherals can also be added to the board. See "Appendix A" for details.

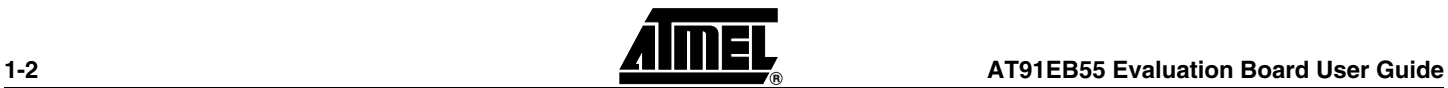

#### *Figure 1-1.* AT91EB55 Block Diagram

<span id="page-6-0"></span>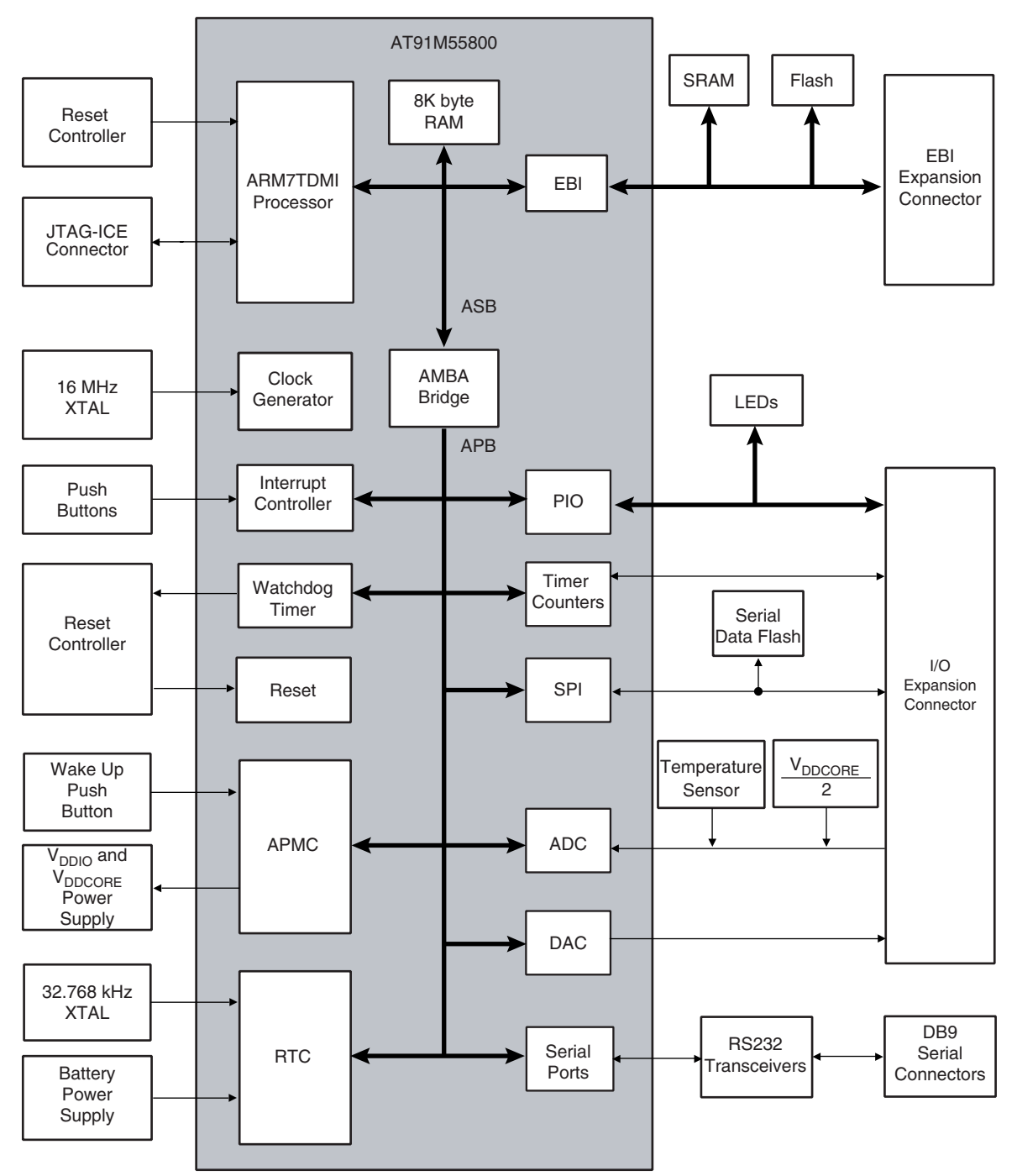

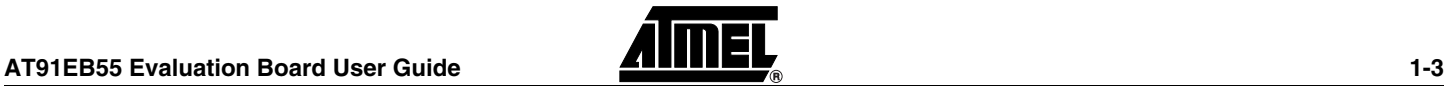

*Overview*

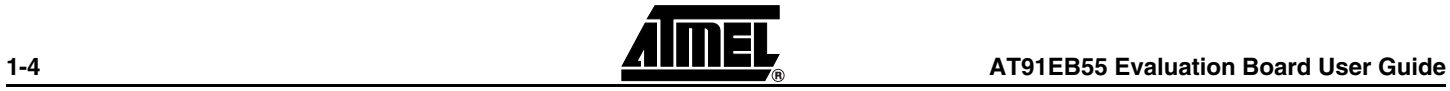

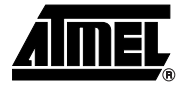

### <span id="page-8-1"></span><span id="page-8-0"></span>**Setting Up the AT91EB55 Evaluation Board**

 $\frac{1}{24}$ 

ارارارارادا

#### <span id="page-8-4"></span><span id="page-8-3"></span><span id="page-8-2"></span>**2.1 Electrostatic**  The AT91EB55 Evaluation Board is shipped in protective anti-static packaging. The **Warning** board must not be subjected to high electrostatic potentials. A grounding strap or similar protective device should be worn when handling the board. Avoid touching the component pins or any other metallic element. **2.2** Requirements Requirements in order to set up the AT91EB55 Evaluation Board are: ■ The AT91EB55 Evaluation Board itself  $\blacksquare$  DC power supply capable of supplying 7V to 12V  $\heartsuit$  1 A (not supplied) **2.3** Layout [Figure 2-1](#page-8-5) shows the layout of the AT91EB55 Evaluation Board. *Figure 2-1.* Layout of the AT91EB55 Evaluation Board 7:55:55:55  $\Box$ **DOM:** ដួ០០<sup>ដ</sup>≲ដូ០០ដ ≇០០ដΩខ០០០⊨  $\cup$ 4  $\frac{N}{n} \Box$ 128K x 8  $U2$  $U26$ 512K x 8 ⊫ա  $112$ AT91M55800A 128K x 8 33 AIl٥ 512K x 8 ¥п ≨¤ [][] ¤≨  $\cos^2\theta$  $\overline{P}$ Ă ooooi( ៖∏o8o6  $U23$

<span id="page-8-5"></span> $\oplus$ 

<span id="page-9-0"></span>**2.4 Jumper Settings** JP1 is used to boot on standard or user programs. For standard operations, set it in the STD position.

> JP8 is used to select the core power supply of the AT91M55800A. Operations at 2V are not supported on the current silicon.

For more information about jumpers and other straps, see Appendix A.

<span id="page-9-1"></span>**2.5 Powering Up the Board** DC power is supplied to the board via the 2.1 mm socket (J1) shown below in [Figure 2-](#page-9-4) [2.](#page-9-4) The polarity of the power supply is not critical. The minimum voltage required is 7V.

<span id="page-9-4"></span>*Figure 2-2.* 2.1 mm Socket

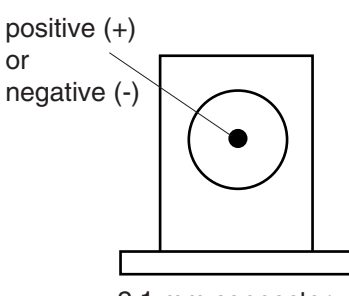

2.1 mm connector

The board has a voltage regulator providing +3.3V. The regulator allows the input voltage to be from 7V to 12V. When you switch the power on, the red LED marked "POWER" will light up. If it does not, switch off and check the power supply connections.

The battery BT1 provides a 3V power supply to the Advanced Power Management Controller and the Real Time Clock ( $V_{\text{DDBL}}$ ). In order to power up this module, the user must first close the JP9 jumper.

<span id="page-9-2"></span>**2.6 Measuring Current Consumption on the AT91M55800A**  The board is designed to generate the power for the AT91 product only through the jumpers JP5 (V<sub>DDIO</sub>), JP8 (V<sub>DDCORE</sub>) and JP9 (V<sub>DDBU</sub>). This feature enables measurements to be made on the current consumption of the AT91 product. See Appendix A for further details.

<span id="page-9-3"></span>**2.7 Testing the AT91EB55 Evaluation Board** In order to test the AT91EB55 Evaluation board, the following procedure should be performed: 1. Hold down the SW1 button and power up the board or generate a reset and wait for the light sequence on each LED to complete. All the LEDs light once and the D1 LED remains lit. 2. Release the SW1 button. The LEDs D1 to D7 light up in sequential order. If an error is detected, all the LEDs will light up twice. The LEDs represent the following devices: ■ D1 for the internal SRAM

■ D2 for the external SRAM

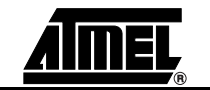

- D3 for the external Flash
- D4 reserved
- D5 for the SPI data flash
- D6 reserved
- D7 for the USART
- D8 for the ADC and DAC

If a test is not carried out, the corresponding LED remains unlit and the test sequence restarts.

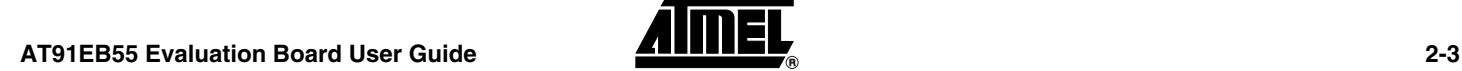

*Setting Up the AT91EB55 Evaluation Board*

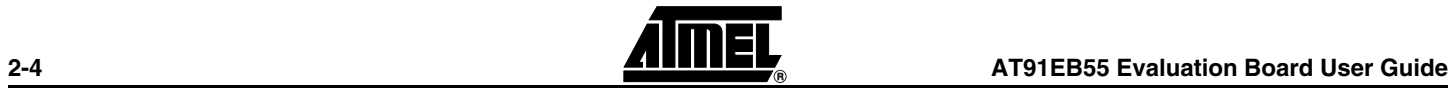

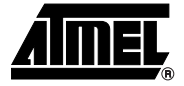

### **The On-board Software**

#### <span id="page-12-2"></span>**3.1 AT91EB55 Evaluation Board**

<span id="page-12-1"></span><span id="page-12-0"></span>The AT91EB55 Evaluation Board contains an AT49BV162A Flash device programmed with default software. Only the lowest eight 8-Kbyte sectors are used. The remaining sectors are user-definable and can be programmed using one of the Flash downloader solutions offered in the AT91 library.

When delivered, the Flash device contains:

- The Boot Software Program
- **The Functional Test Software**
- The Angel Debug Monitor
- A Default User Boot with a Default Application

The boot and FTS and are in sectors 0 and 1 of the Flash. These sectors are not locked for an easy on-board upgrade. The user must avoid overwriting this sector.

<span id="page-12-4"></span><span id="page-12-3"></span>**3.2 The Boot Software Program** The Boot Software Program configures the AT91M55800A and thus controls the memory and other board devices.

The Boot Software Program is started at reset if JP1 is in the STD position. If JP1 is in the USER position, the AT91M55800A boots from address 0x01010000 in the Flash, which must have a user-defined boot.

The Boot Software Program first initializes the master clock frequency at 32 MHz, the EBI, then executes the REMAP and checks the state of the buttons as described below.

As long as the SW1 button is pressed:

- All the LEDs light together
- The D1 LED remains lit until SW1 is released
- The Functional Test Software (FTS) is started

When the SW2 button is pressed:

- Reserved
- When the SW4 button is pressed:
- The shutdown function from AT91M55800A is activated. The power-up can be achieved by pressing the S1 push button only (Wake-up function)

When no buttons are pressed:

- Branch at address 0x01006000
- The Angel Debug Monitor starts from this address by recopying itself in external SRAM

### <span id="page-13-0"></span>**3.3 Programmed Default Memory Mapping**

The following table defines the mapping defined by the boot program.

*Table 3-1.* Memory Map

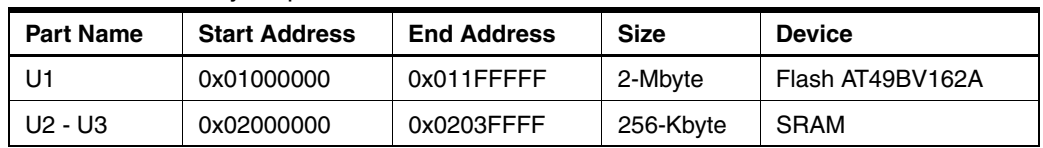

The Boot Software Program and FTS and are in sectors 0 and 1 of the Flash device. Sectors 3 to 7 support the Angel Debug Monitor

Sector 24 at address 0x01100000 must be programmed with a boot sequence to be debugged. This sector can be mapped at address 0x01000000 (or 0x0 after a reset) when the jumper JP1 is in the USER position.

<span id="page-13-2"></span><span id="page-13-1"></span>**3.4 The Angel Debug Monitor** The Angel Debug Monitor is located in the flash from 0x01006000 up to 0x0100FFFF. The boot program starts it if no button is pressed.

> When Angel starts, it recopies itself in SRAM in order to run faster. The SRAM used by Angel is from 0x02020000 to 0x0203FFFF, i.e., the highest half part of the SRAM.

> The Angel on the AT91EB55 can be upgraded regardless of the version programmed on it.

*Note:* If the debugger is started through ICE while the Angel monitor is on, the Advanced Interrupt Controller (AIC) and the USART channel are enabled.

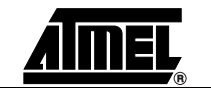

<span id="page-14-0"></span>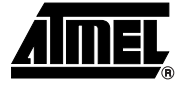

## **Circuit Description**

<span id="page-14-5"></span><span id="page-14-4"></span><span id="page-14-3"></span><span id="page-14-2"></span><span id="page-14-1"></span>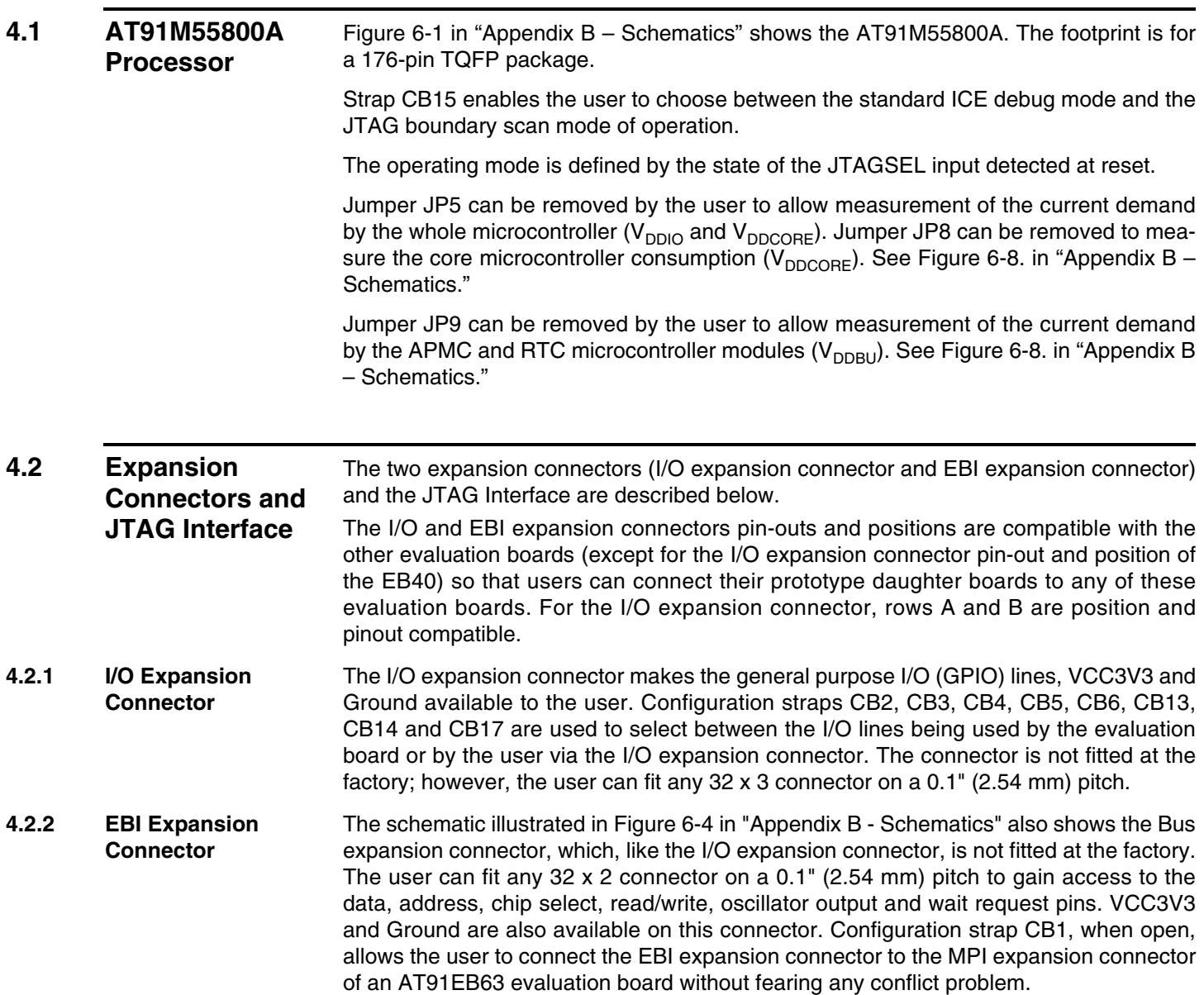

<span id="page-15-4"></span><span id="page-15-2"></span><span id="page-15-1"></span><span id="page-15-0"></span>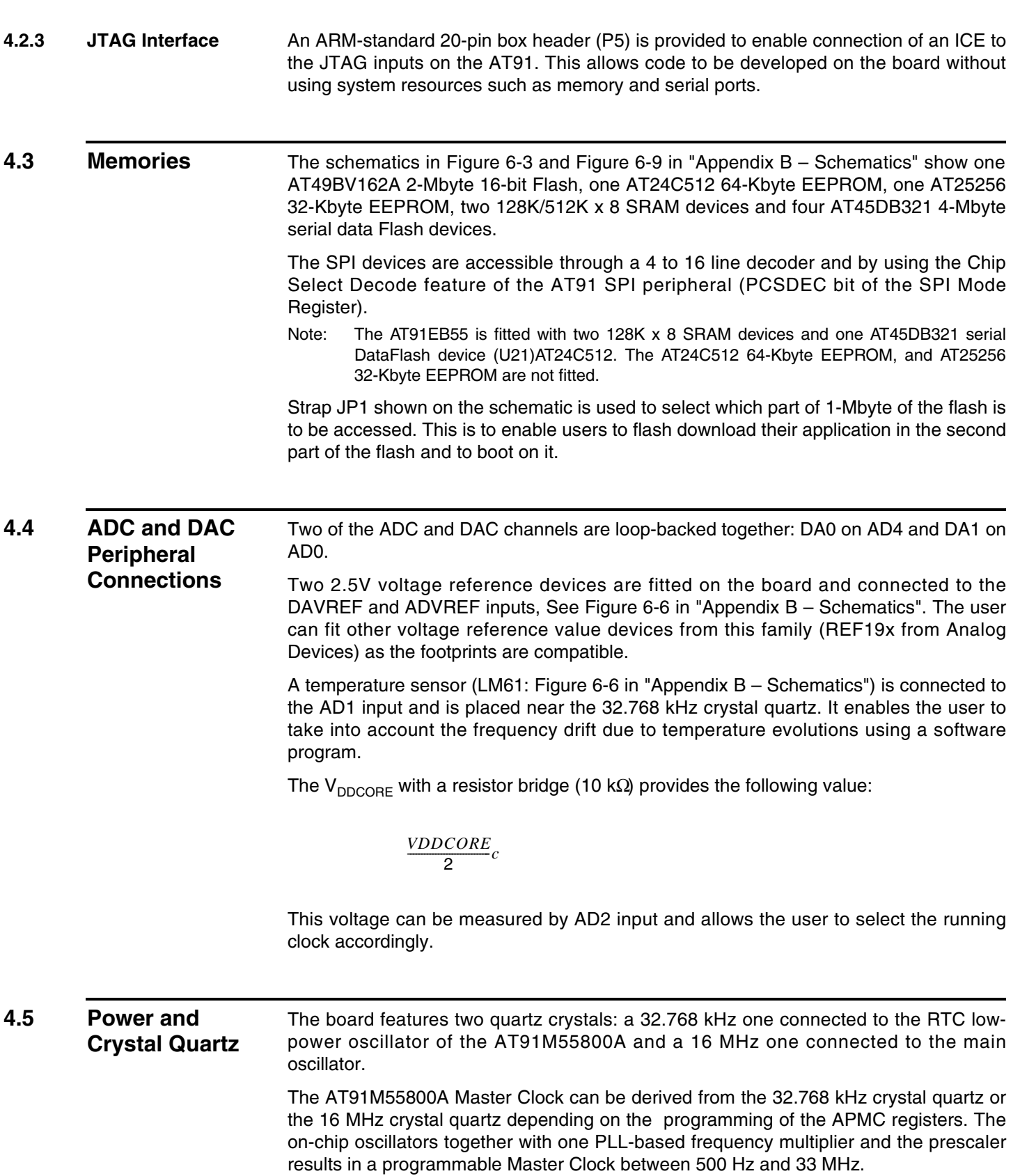

<span id="page-15-3"></span>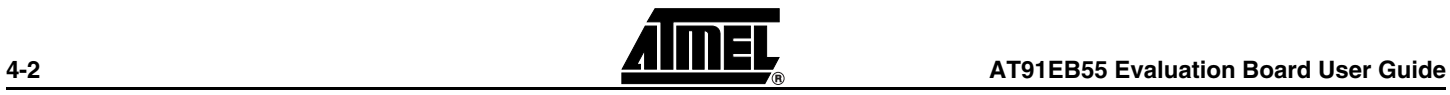

Components for the PLL filter are fitted by default on the board ([Figure 6-6](#page-28-0) in "Appendix B – Schematics"). They are calculated to provide a 32 MHz (multiplier factor of 2 and settling time of 160 µs) Master Clock frequency.

The Voltage Regulator provides 3.3V to the board and will light the red POWER LED (D11) when operating.

This Voltage Regulator can be turned off by using the APMC shutdown feature when the JP7 jumper is closed. See [Figure 6-8](#page-30-0) in "Appendix B – Schematics." A wake-up push button (S1) is provided to exit this mode. Alternatively, the user can program a RTC alarm to awake the voltage regulator.

Power can be applied via the 2.1 mm connector to the regulator in either polarity because of the diode rectifying circuit. Another regulator allows the user to power the AT91M55800A core with 3.3V or 2V by the mean of the JP8 jumper.

A 3V battery is provided on-board [\(Figure 6-8](#page-30-0) in "Appendix B – Schematics") to power the RTC and APMC ( $V_{DDBU}$ ). It has been provided to ensure the power supply for approximately 1 year.

<span id="page-16-0"></span>**4.6 Push Buttons, LEDs, Reset and Serial Interface** The IRQ0, TIOA0, PB17 and PB19 switches are debounced and buffered. A supervisory circuit has been included in the design to detect and, consequently, reset the board when the 3.3V supply voltage drops below a typical 3.0V threshold. Note that the threshold can change, depending on the board production series. The supervisory circuit also provides a debounced reset signal. This device can also generate the reset signal in case of watchdog timeout as the pin NWDOVF of the AT91M55800A is connected on its input MR. The assertion of this reset signal will light the red RESET LED D10 and if the CLEAR RESET push button is pressed the LED D10 will unlight.

> Another supervisory circuit separately initializes the microcontroller embedded JTAG/ICE interface when the 3.3V supply voltage drops below a typical 3.0V threshold. Note that this voltage can change depending on the board production series. The separated reset lines allow the user to reset the board without resetting the JTAG/ICE interface while debugging. bill

> An RC device has been fitted on-board to ensure a correct power-on reset for the battery power supply modules ( $V_{\text{DBU}}$ ) first power up or when  $V_{\text{DBU}}$  has been disconnected. This RC network has been calculated to generate a valid 300 ms minimum pulse width NRSTBU signal.

> The schematic, [Figure 6-5](#page-27-0) in "Appendix B - Schematics" also shows eight general-purpose LEDs connected to Port B PIO pins PB8 to PB15.

Two 9-way D-type connectors P3/4 are provided for serial port connection.

Serial Port A (P3) is used primarily for host PC communication and is a DB9 female connector. TXD and RXD are swapped so that a straight through cable can be used. CTS and RTS are connected together as are DCD, DSR and DTR.

Serial Port B (P4) is a DB9 male connector with TXD and RXD obeying the standard RS-232 pin-out. Apart from TXD, RXD and Ground, the other pins are not connected.

A MAX3223 device U10 and associated bulk storage capacitors provide RS-232 level conversion.

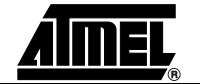

#### <span id="page-17-0"></span>**4.7** Layout Drawing The layout diagram schematic shows an approximate floorplan for the board. This has been designed to give the lowest board area, while still providing access to all test points, jumpers and switches on the board. See [Figure 6-1](#page-23-0) in "Appendix B – Schematics."

The board is provided with four mounting holes, one at each corner, into which feet are attached. The board has two signal layers and two power planes.

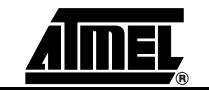

![](_page_18_Picture_0.jpeg)

### <span id="page-18-1"></span><span id="page-18-0"></span>**Appendix A – Configuration Straps**

### <span id="page-18-2"></span>**5.1 Configuration Straps (CB1 – 15, JP1 – 9)**

By adding the I/O and EBI expansion connectors, users can connect their own peripherals to the evaluation board. These peripherals may require more I/O lines than available while the board is in its default state. Extra I/O lines can be made available by disabling some of the on-board peripherals or features. This is done using the configuration straps detailed below. Some of these straps present a default wire (notified by the default mention) that must be cut before soldering the strap.

![](_page_18_Picture_102.jpeg)

![](_page_18_Picture_103.jpeg)

![](_page_18_Picture_104.jpeg)

#### *Appendix A – Configuration Straps*

![](_page_19_Picture_117.jpeg)

![](_page_19_Picture_118.jpeg)

![](_page_19_Picture_119.jpeg)

![](_page_19_Picture_120.jpeg)

![](_page_19_Picture_121.jpeg)

![](_page_19_Picture_122.jpeg)

![](_page_19_Picture_7.jpeg)

![](_page_20_Picture_128.jpeg)

![](_page_20_Picture_129.jpeg)

![](_page_20_Picture_130.jpeg)

![](_page_20_Picture_131.jpeg)

![](_page_20_Picture_132.jpeg)

![](_page_20_Picture_133.jpeg)

![](_page_20_Picture_134.jpeg)

#### *Appendix A – Configuration Straps*

![](_page_21_Picture_142.jpeg)

![](_page_21_Picture_143.jpeg)

| JP8                                                    | <b>Core Power Supply Selection</b>              |  |
|--------------------------------------------------------|-------------------------------------------------|--|
| $2 - 3$                                                | The MCU core is powered by a 3.3V power supply. |  |
| Not supported on the current microcontroller revision. |                                                 |  |

Note: 1. Hardwired default position: To cancel this default configuration, cut (or place) the wire (a jumper) on the board.

<span id="page-21-2"></span><span id="page-21-1"></span><span id="page-21-0"></span>**5.2 Power Consumption Measurement Straps (JP5, JP9)** The JP5 strap enables the user to connect an ammeter to measure the AT91M55800A global consumption (V<sub>DDCORE</sub> and V<sub>DDIO</sub>) when V<sub>DDCORE</sub> power supply is derived from V<sub>DDIO</sub> (JP8 in 3V3 position). The user can measure the core consumption by connecting another ammeter between JP8  $1 - 2$  or  $2 - 3$  depending on the power supply used to power the core. The JP9 strap enables the user to connect an ammeter to measure the AT91M55800A APMC and RTC modules battery backup consumption  $(V_{DDBU})$ . **5.3 Ground Links (JP6)** The JP6 strap allows the user to connect the electrical and mechanical ground. **5.4 Increasing Memory Size** The AT91EB55 evaluation board is supplied with two 128K bytes x 8 SRAM memories. If, however, the user needs more than 256K bytes of memory, the devices can be replaced with two 512K x 8, 3.3V, 10/15 ns SRAMs, giving in total 1024K bytes. The AT91EB55 evaluation board is supplied with one 4-MB Serial Data Flash. If the user needs more storage memory, 3 additional footprints are provided to fit AT45DB321 devices giving a total of 16M bytes.

![](_page_21_Picture_6.jpeg)

![](_page_22_Picture_0.jpeg)

### <span id="page-22-1"></span><span id="page-22-0"></span>**Appendix B – Schematics**

- <span id="page-22-2"></span>**6.1 Schematics** The following schematics are appended:
	- [Figure 6-1](#page-23-1) PCB Layout
	- [Figure 6-2](#page-24-0) AT91EB55 Blocks Synopsis
	- [Figure 6-3](#page-25-1) EBI Memories
	- [Figure 6-4](#page-26-1) I/O and EBI Expansion Connectors
	- [Figure 6-5](#page-27-1) Push Buttons, LEDs and Serial Interface
	- [Figure 6-6](#page-28-1) AT91M55800A
	- **E** [Figure 6-7](#page-29-0) Reset and JTAG Interface
	- **E** [Figure 6-8](#page-30-1) Power Supply
	- [Figure 6-9](#page-31-1) SPI and I<sup>2</sup>C Memories

The pin connectors are indicated on the schematics:

- $\blacksquare$  P1 = EBI Expansion External Bus Interface [\(Figure 6-4\)](#page-26-1)
- $\blacksquare$  P2 = I/O Expansion Connector [\(Figure 6-4\)](#page-26-1)
- P3 = Serial A Serial Interface ([Figure 6-5](#page-27-1))
- $\blacksquare$  P4 = Serial B- Serial Interface [\(Figure 6-5\)](#page-27-1)
- $\blacksquare$  P5 = JTAG Interface ([Figure 6-7](#page-29-0))

#### <span id="page-23-1"></span>*Figure 6-1.* PCB Layout

<span id="page-23-0"></span>![](_page_23_Figure_2.jpeg)

![](_page_23_Picture_3.jpeg)

#### <span id="page-24-0"></span>*Figure 6-2.* AT91EB55 Blocks Synopsis

![](_page_24_Figure_2.jpeg)

![](_page_24_Picture_3.jpeg)

<span id="page-25-1"></span><span id="page-25-0"></span>![](_page_25_Figure_1.jpeg)

![](_page_25_Figure_2.jpeg)

1709C–ATARM–28-Apr-05

<span id="page-26-1"></span><span id="page-26-0"></span>![](_page_26_Figure_0.jpeg)

*Appendix B – Schematics*

#### <span id="page-27-1"></span>*Figure 6-5.* Push Buttons, LEDs and Serial Interface

<span id="page-27-0"></span>![](_page_27_Figure_2.jpeg)

**6-6 AT91EB55 Evaluation Board User Guide**

#### <span id="page-28-1"></span>*Figure 6-6.* AT91M55800A

<span id="page-28-0"></span>![](_page_28_Figure_2.jpeg)

#### <span id="page-29-0"></span>**Figure 6-7.** Reset and JTAG Interface

![](_page_29_Figure_2.jpeg)

<span id="page-30-1"></span>*Figure 6-8.* Power Supply

<span id="page-30-0"></span>![](_page_30_Figure_1.jpeg)

#### *Appendix B – Schematics*

#### <span id="page-31-1"></span><span id="page-31-0"></span>*Figure 6-9.* SPI and TWI Memories

![](_page_31_Figure_2.jpeg)

![](_page_32_Picture_0.jpeg)

# <span id="page-32-0"></span>**Appendix C – Bill of Material**

#### <span id="page-32-2"></span><span id="page-32-1"></span>*Table 7-1.* Bill of Material

![](_page_32_Picture_147.jpeg)

| Table 7-1. Bill of Material (Continued) |                |                                                                                                    |                     |                                                                         |  |  |
|-----------------------------------------|----------------|----------------------------------------------------------------------------------------------------|---------------------|-------------------------------------------------------------------------|--|--|
| Item                                    | Qty            | Reference                                                                                                    | Part                | <b>Designation</b>                                                      |  |  |
| 17                                      | 1              | C60                                                                                                    | 3.3 nF/10%          | Ceramic X7R/25V/10%                                                     |  |  |
| 18                                      | 3              | C61, C62, C64                                                                                                    | 1 $\mu$ F/10%       | Ceramic X7R/10V/10%                                                     |  |  |
| 19                                      | 6              | C78, C79, C80, C81,<br>C84, C85                                                                                               | 10pF                | Ceramic X7R/16V                                                         |  |  |
| 20                                      | 10             | D1, D2, D3, D4, D5,<br>D6, D7, D8, D10, D11                                                                                   | Red LED             | Red LED H.R. 3mm/T1/7mcd<br>$60^\circ$                                  |  |  |
| 21                                      | 1              | D9                                                                                                    | BAS32L              | Diode signal                                                            |  |  |
| 22                                      | 1              | D <sub>12</sub>                                                                                                    | 1N914               | Diode signal                                                            |  |  |
| 23                                      | 1              | D <sub>14</sub>                                                                                                    | SMT6T15CA           | Transil 12.8V/600W/<br>VBRmini/14.3V                                    |  |  |
| 24                                      | 1              | D <sub>15</sub>                                                                                                    | 1N5817              | Schottky diode 1A/0.45V                                                 |  |  |
| 25                                      | $\overline{4}$ | D16, D17, D18, D19                                                                                                    | 10MQ060N            | Diode rectifying 0.62V/0.77A                                            |  |  |
| 26                                      | 1              | F1                                                                                                    | 1000 mA             | Fuse rarm. 1000 mA/30V                                                  |  |  |
| 27                                      | 3              | JP1,JP8                                                                                                    | jumper_3P           | 3 point jumper                                                          |  |  |
| 28                                      | 6              | JP5,JP7,JP9                                                                                                    | jumper_NO           | 2 point jumper                                                          |  |  |
| 29                                      | $\mathbf{1}$   | J1                                                                                                    | Jack Diameter 2.1mm | Jack socket 2.1mm                                                       |  |  |
| 30                                      | $\mathbf{1}$   | L1                                                                                                    | $10 \mu H$          | Self 10 µH at 1A and 500 kHz                                            |  |  |
| 31                                      | 1              | P <sub>3</sub>                                                                                                    | Sub D 9b F          | Sub D 9b Female socket, right<br>angle, mechanical strength,<br>locking |  |  |
| 32                                      | 1              | P4                                                                                                    | Sub D 9b M          | Sub D 9b Male socket, right<br>angle, mechanical strength,<br>locking   |  |  |
| 33                                      | $\mathbf{1}$   | P <sub>5</sub>                                                                                                    | HE10 2x10           | HE10 2x10 socket, low profile,<br>right angle                           |  |  |
| 34                                      | 27             | R3, R4, R5, R14, R15,<br>R16, R17, R25, R26,<br>R27, R31, R32, R33,<br>R34, R35, R36, R37,<br>R38, R39, R40, R41,<br>R51, R55 | 100K                | Resistor 5%                                                             |  |  |
| 35                                      | 2              | R56, R57                                                                                                    | 10K                 | Resistor 5%                                                             |  |  |
| 36                                      | 10             | R6, R7, R8, R9, R10,<br>R11, R12, R13, R23,<br>R <sub>24</sub>                                                                | 100R                | Resistor 5%                                                             |  |  |
| 37                                      | 1.             | R18                                                                                                    | 270K                | Resistor 5%                                                             |  |  |
| 38                                      | 1              | R <sub>20</sub>                                                                                                    | 287R 1% E48         | Resistor 1%                                                             |  |  |
| 39                                      | 4              | RR1, RR2, RR3, RR4                                                                                                    | 100K                | Resistance network (4 resistors<br>with 1 common point)                 |  |  |
| 40                                      | $\mathbf{1}$   | R <sub>29</sub>                                                                                                    | 0R                  | Shunt OR                                                                |  |  |
| 41                                      | 16             | R22, R42, R43, R44,<br>R45, R46, R48, R52,<br>R53, R54                                                                        | 100K                | Resistor 5%                                                             |  |  |

![](_page_33_Picture_3.jpeg)

![](_page_34_Picture_156.jpeg)

![](_page_34_Picture_157.jpeg)

<span id="page-34-0"></span>Note: 1. The EB55 is equipped with SRAM U2/U3 or U4/U5 (the difference lies in case type only). The choice is made according to availability.

![](_page_34_Picture_4.jpeg)

*Appendix C – Bill of Material*

![](_page_35_Picture_1.jpeg)

![](_page_36_Picture_0.jpeg)

## <span id="page-36-0"></span>**Appendix D – Flash Memory**

<span id="page-36-1"></span>The [Figure 8-1](#page-37-0) shows the embedded software mapping after the remap. It describes the location for the different programs in the AT49BV162A flash memory and the division into sectors.

<span id="page-37-1"></span>![](_page_37_Figure_1.jpeg)

#### <span id="page-37-0"></span>**Figure 8-1.** EB55 Flash Memory Software Location

![](_page_37_Picture_3.jpeg)

### **Revision History**

![](_page_38_Picture_65.jpeg)

![](_page_39_Picture_0.jpeg)

#### **Atmel Corporation Atmel Operations**

2325 Orchard Parkway San Jose, CA 95131, USA Tel: 1(408) 441-0311 Fax: 1(408) 487-2600

#### **Regional Headquarters**

#### *Europe*

Atmel Sarl Route des Arsenaux 41 Case Postale 80 CH-1705 Fribourg Switzerland Tel: (41) 26-426-5555 Fax: (41) 26-426-5500

#### *Asia*

Room 1219 Chinachem Golden Plaza 77 Mody Road Tsimshatsui East Kowloon Hong Kong Tel: (852) 2721-9778 Fax: (852) 2722-1369

#### *Japan*

9F, Tonetsu Shinkawa Bldg. 1-24-8 Shinkawa Chuo-ku, Tokyo 104-0033 Japan Tel: (81) 3-3523-3551 Fax: (81) 3-3523-7581

*Memory* 2325 Orchard Parkway San Jose, CA 95131, USA Tel: 1(408) 441-0311 Fax: 1(408) 436-4314

#### *Microcontrollers*

2325 Orchard Parkway San Jose, CA 95131, USA Tel: 1(408) 441-0311 Fax: 1(408) 436-4314

La Chantrerie BP 70602 44306 Nantes Cedex 3, France Tel: (33) 2-40-18-18-18 Fax: (33) 2-40-18-19-60

#### *ASIC/ASSP/Smart Cards*

Zone Industrielle 13106 Rousset Cedex, France Tel: (33) 4-42-53-60-00 Fax: (33) 4-42-53-60-01

1150 East Cheyenne Mtn. Blvd. Colorado Springs, CO 80906, USA Tel: 1(719) 576-3300 Fax: 1(719) 540-1759

Scottish Enterprise Technology Park Maxwell Building East Kilbride G75 0QR, Scotland Tel: (44) 1355-803-000 Fax: (44) 1355-242-743

#### *RF/Automotive*

Theresienstrasse 2 Postfach 3535 74025 Heilbronn, Germany Tel: (49) 71-31-67-0 Fax: (49) 71-31-67-2340

1150 East Cheyenne Mtn. Blvd. Colorado Springs, CO 80906, USA Tel: 1(719) 576-3300 Fax: 1(719) 540-1759

#### *Biometrics/Imaging/Hi-Rel MPU/ High Speed Converters/RF Datacom* Avenue de Rochepleine BP 123 38521 Saint-Egreve Cedex, France Tel: (33) 4-76-58-30-00 Fax: (33) 4-76-58-34-80

*Literature Requests* www.atmel.com/literature

**Disclaimer:** The information in this document is provided in connection with Atmel products. No license, express or implied, by estoppel or otherwise, to any intellectual property right is granted by this document or in connection with the sale of Atmel products. **EXCEPT AS SET FORTH IN ATMEL'S TERMS AND CONDI-TIONS OF SALE LOCATED ON ATMEL'S WEB SITE, ATMEL ASSUMES NO LIABILITY WHATSOEVER AND DISCLAIMS ANY EXPRESS, IMPLIED OR STATUTORY WARRANTY RELATING TO ITS PRODUCTS INCLUDING, BUT NOT LIMITED TO, THE IMPLIED WARRANTY OF MERCHANTABILITY, FITNESS FOR A PARTICULAR PURPOSE, OR NON-INFRINGEMENT. IN NO EVENT SHALL ATMEL BE LIABLE FOR ANY DIRECT, INDIRECT, CONSEQUENTIAL, PUNITIVE, SPECIAL OR INCIDEN-TAL DAMAGES (INCLUDING, WITHOUT LIMITATION, DAMAGES FOR LOSS OF PROFITS, BUSINESS INTERRUPTION, OR LOSS OF INFORMATION) ARISING OUT OF THE USE OR INABILITY TO USE THIS DOCUMENT, EVEN IF ATMEL HAS BEEN ADVISED OF THE POSSIBILITY OF SUCH DAMAGES.** Atmel makes no representations or warranties with respect to the accuracy or completeness of the contents of this document and reserves the right to make changes to specifications and product descriptions at any time without notice. Atmel does not make any commitment to update the information contained herein. Atmel's products are not intended, authorized, or warranted for use as components in applications intended to support or sustain life.

![](_page_39_Picture_25.jpeg)

**© Atmel Corporation 2005**. **All rights reserved.** Atmel®, logo and combinations thereof, Everywhere You Are® and others are registered trademarks of Atmel Corporation or its subsidiaries. ARM®, the ARM Powered logo and others are the registered trademarks of ARM Limited.

![](_page_39_Picture_27.jpeg)

Other terms and product names may be the trademarks of others.

1709C–ATARM–28-Apr-05

![](_page_40_Picture_1.jpeg)

**ООО «НИОКРсистемс» -** это оперативные поставки широкого спектра электронных компонентов отечественного и импортного производства напрямую от производителей и с крупнейших мировых складов. Реализуемая нашей компанией продукция насчитывает более полумиллиона наименований.

Благодаря этому наша компания предлагает к поставке практически не ограниченный ассортимент компонентов как оптовыми, мелкооптовыми партиями, так и в розницу.

Благодаря развитой сети поставщиков, помогаем в поиске и приобретении экзотичных или снятых с производства компонентов.

### **Наша компания это:**

- Гарантия качества поставляемой продукции
- Широкий ассортимент
- Минимальные сроки поставок
- Техническая поддержка
- Подбор комплектации
- Индивидуальный подход
- Гибкое ценообразование
- Работаем по 275 ФЗ

Телефон: 8 (495) 268-14-82 Email: n@nsistems.ru

ИНН: 7735154786 ОГРН: 1167746717709